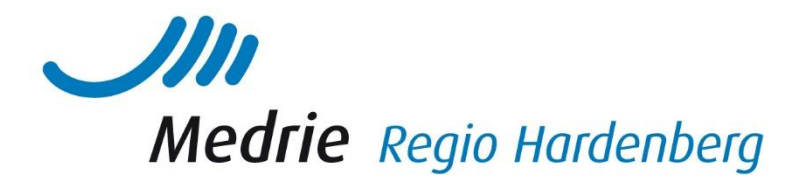

## PortaVita Analytics – als hulpmiddel te gebruiken voor de beste zorg voor alle patiënten

## Benchmarkgegevens

Onderstaand vindt u de stappen om de 'year to date' cijfers (het percentage in dit kalenderjaar tot de eerste van de lopende maand) met betrekking tot de Diabetes-, COPD-, en VRM-ketens te verkrijgen.

Wat betreft de procescijfers (bijvoorbeeld bij hoeveel procent van de DM patiënten is een voetcontrole gedaan) gaat het om de 'year to date' cijfers: het percentage tot bijv. 1 september. Dit percentage neemt dus toe in de loop van het kalenderjaar.

Voor de jaarlijkse landelijke benchmark worden alleen gegevens (indicatoren) meegenomen van patiënten die langer dan één jaar in de keten zijn opgenomen, dit is ook verwerkt in de presets waarnaar verwezen wordt.

## 1. Stappenplan om benchmarkgegevens uit Portavita Analytics te genereren op praktijkniveau

- Homepagina Portavita;
- Portavita Analytics;
- Patient Explorer;
- Presets;
- Patient Explorer;
- Zorggroep;
- Kies gewenst ziektebeeld ("DM"; "COPD"; of "VRM");
- Kies gewenste preset:
	- o DM/ COPD/ VRM : benchmark 2019 gegevens tot nu toe

Let op: bij VRM is een preset voor primair en één voor secundair. Verder kan ook nog de filter "leeftijd" worden toegevoegd om bijvoorbeeld het percentage patiënten <80 jaar en een LDL ≤2.5 te verkrijgen.

## 2. Gegevens uit Portavita Analytics genereren op patiëntniveau

Bij de genoemde presets worden benchmarkgegevens op praktijkniveau verkregen. U kunt verdieping natuurlijk verkrijgen op patiëntniveau, raadpleeg daartoe de volgende preset

Voor DM/ COPD en VRM 'laatste datum controles'

U kunt hiervoor alle patiënten nemen, maar uiteraard ook alleen de benchmark patiënten (langer dan 1 jaar ketenzorg en gedurende het gehele jaar huisarts als hoofdbehandelaar)

Gemakkelijker om gegevens op patiënt niveau in te zien, is om dit te doen via

- Homepagina Portavita;
- Portavita Analytics;
- kies een keten;

# www.medrie.nl huisartsenzorg

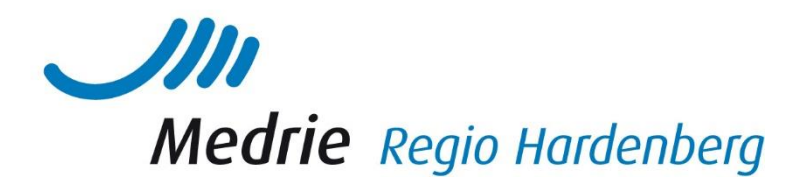

- o kies proces of uitkomst
- klik op het gewenste diagram en ga naar case finding.

Let op: dit zijn geen gegevens over het lopende jaar, maar kijken 12 maanden of 3 jaar terug (naar gelang het item).

## 3. Aanvullende achtergrondinformatie preset opbouw Portavita Analytics

De filters toegepast bij een preset zijn terug te vinden door in de gewenste preset, het tabblad "Table Setup" te openen. De filters zijn handmatig te wijzigen, hieronder volgen een aantal voorbeelden hiervan:

- Klik op het plusje " $+$ " achter een filter om een categorie naar wens te kiezen;
- Klik op het kruisje "x" om de huidige categorie van de filter te verwijderen;
- Klik op "Add a filter" om een filter toe te voegen.

#### Welke patiënten nog oproepen?

Voor de declaratie van ketenzorg geldt dat uiteindelijk alleen over die patiënten die daadwerkelijk (minimaal één keer per kalenderjaar) zorg ontvangen, geregistreerd in het KIS, zal worden gedeclareerd bij Zilveren Kruis en aan u uitbetaald wordt (indien van toepassing vindt er een verrekening plaats met het eerste kwartaal van het volgende jaar). Of patiënten al dan niet langer dan één jaar in zorg zijn, staat hier los van. U kunt via Analytics nakijken op welke datum het laatste contact is geweest en welke patiënten u wellicht nog moet uitnodigen. Check dit periodiek en onderneem actie. Een waterdicht oproepbeleid en adequate actie en registratie, zeker als een patiënt niet verschijnt op het spreekuur, is de sleutel om het percentage niet op te laten lopen en er grip op te houden, zonder dat het steeds tijd kost. Elke patiënt minimaal één keer per kalenderjaar zien, werkt natuurlijk ook positief voor het percentage patiënten langer dan 1 jaar niet gezien en dus de benchmarkgegevens en voorkomt verrekening van niet-geleverde zorg.

## 4. Stappenplan uit Portavita Analytics te genereren welke patiënten nog opgeroepen dienen te worden:

- Homepagina Portavita;
- Portavita Analytics;
- Patient Explorer;
- Presets;
	- o Patient Explorer;
- Zorggroep;
- Kies gewenst ziektebeeld ("DM'; "COPD'; of "VRM');
- Kies gewenste preset.

# www.medrie.nl huisartsenzorg

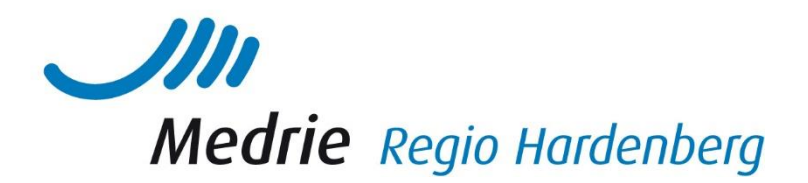

De gegevens in Portavita Analytics worden elk eerste weekend van de maand ververst. Naar wens selecteert u een preset die aangeeft welke patiënten u nog moet oproepen, voorbeelden van deze presets (naar gelang wat u wilt weten) zijn:

- DM/COPD/VRM: laatste contact > 11 maanden of een jaar geleden
- DM/COPD/VRM: laatste datum controles (alle patiënten)

Raadpleeg de kolommen met de laatste controledatum om te beoordelen welke patiënten dit kalenderjaar nog moeten worden gezien of opgeroepen. Wanneer u erop klikt, verschijnen de data in volgorde van oud naar nieuw.

Of gebruik de preset:

DM/COPD/VRM: laatste contact 'niet dit kalenderjaar' (alle patiënten of benchmark patiënten)